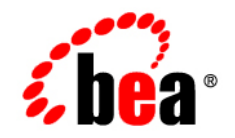

# **BEA**WebLogic Portal

**Cache Reference**

Version 10.00 Revised: March 2007

### **Copyright**

Copyright © 1995-2007 BEA Systems, Inc. All Rights Reserved.

### **Restricted Rights Legend**

This software is protected by copyright, and may be protected by patent laws. No copying or other use of this software is permitted unless you have entered into a license agreement with BEA authorizing such use. This document is protected by copyright and may not be copied photocopied, reproduced, translated, or reduced to any electronic medium or machine readable form, in whole or in part, without prior consent, in writing, from BEA Systems, Inc.

Information in this document is subject to change without notice and does not represent a commitment on the part of BEA Systems. THE DOCUMENTATION IS PROVIDED "AS IS" WITHOUT WARRANTY OF ANY KIND INCLUDING WITHOUT LIMITATION, ANY WARRANTY OF MERCHANTABILITY OR FITNESS FOR A PARTICULAR PURPOSE. FURTHER, BEA SYSTEMS DOES NOT WARRANT, GUARANTEE, OR MAKE ANY REPRESENTATIONS REGARDING THE USE, OR THE RESULTS OF THE USE, OF THE DOCUMENT IN TERMS OF CORRECTNESS, ACCURACY, RELIABILITY, OR OTHERWISE.

### **Trademarks and Service Marks**

Copyright © 1995-2007 BEA Systems, Inc. All Rights Reserved. BEA, BEA JRockit, BEA WebLogic Portal, BEA WebLogic Server, BEA WebLogic Workshop, BEA Workshop for WebLogic Platform, BEA WebLogic RFID Mobile SDK, Built on BEA, Jolt, JoltBeans, SteelThread, Top End, Tuxedo, and WebLogic are registered trademarks of BEA Systems, Inc. BEA AquaLogic, BEA AquaLogic Data Services Platform, BEA AquaLogic Enterprise Security, BEA AquaLogic Interaction, BEA AquaLogic Interaction Analytics, BEA AquaLogic Interaction Collaboration, BEA AquaLogic Interaction Integration Services, BEA AquaLogic Interaction Process, BEA AquaLogic Interaction Publisher, BEA AquaLogic Interaction Studio, BEA AquaLogic Service Bus, BEA AquaLogic Service Registry, BEA AquaLogic BPM Designer, BEA AquaLogic BPM Studio, BEA AquaLogic BPM Enterprise Server – Standalone, BEA AquaLogic BPM Enterprise Server – BEA WebLogic, BEA AquaLogic BPM Enterprise Server – IBM WebSphere, BEA AquaLogic BPM Enterprise Server – JBoss, BEA AquaLogic BPM Process Analyzer, BEA AquaLogic Interaction Development Kit, BEA AquaLogic Interaction JSR-168 Consumer, BEA AquaLogic Interaction Identity Service – Active Directory, BEA AquaLogic Interaction Identity Service – LDAP, BEA AquaLogic Interaction Content Service – Microsoft Exchange, BEA AquaLogic Interaction Content Service – Lotus Notes, BEA AquaLogic Interaction Logging Utilities, BEA AquaLogic Interaction WSRP Consumer, BEA AquaLogic Interaction Portlet Framework – Microsoft Excel, BEA AquaLogic Interaction .NET Application Accelerator, AquaLogic Interaction Content Service – Documentum, BEA AquaLogic Interaction Content Service – Windows Files, BEA AquaLogic Interaction Portlet Suite – IMAP, BEA AquaLogic Interaction Portlet Suite – Lotus Notes, BEA AquaLogic Interaction Portlet Suite – Exchange, BEA AquaLogic Interaction Portlet Suite – Documentum, BEA AquaLogic Interaction IDK Extension, BEA AquaLogic HiPer Workspace for BPM, BEA AquaLogic HiPer Workspace for Retail, BEA AquaLogic Sharepoint Console, BEA AquaLogic Commerce Services, BEA Builder, BEA Campaign Manager for WebLogic, BEA eLink, BEA Kodo, BEA Liquid Data for WebLogic, BEA Manager, BEA MessageQ, BEA SALT, BEA Service Architecture Leveraging Tuxedo, BEA WebLogic Commerce Server, BEA WebLogic Communications Platform, BEA WebLogic Enterprise, BEA WebLogic Enterprise Platform, BEA WebLogic Enterprise Security, BEA WebLogic Express, BEA WebLogic Integration, BEA WebLogic Java Adapter for Mainframe, BEA WebLogic JDriver, BEA WebLogic Log Central, BEA WebLogic Mobility Server, BEA WebLogic Network Gatekeeper, BEA WebLogic Personalization Server, BEA WebLogic Personal Messaging API, BEA WebLogic Platform, BEA WebLogic Portlets for Groupware Integration, BEA WebLogic Real Time, BEA WebLogic RFID Compliance Express, BEA WebLogic RFID Edge Server, BEA WebLogic RFID Enterprise Server, BEA WebLogic Server Process Edition, WebLogic Server Virtual Edition, WebLogic Liquid Operations Control, BEA LiquidVM, BEA WebLogic SIP Server, BEA WebLogic WorkGroup Edition, BEA Workshop for WebLogic Platform, BEA Workshop for JSF, BEA Workshop for JSP, BEA Workshop for Struts, BEA Workshop Studio, Dev2Dev, Liquid Computing, and Think Liquid are trademarks of BEA Systems, Inc. Accelerated Knowledge Transfer, AKT, BEA Mission Critical Support, BEA Mission Critical Support Continuum, CollabraSuite – BEA Edition, BEA Guardian and BEA SOA Self Assessment are service marks of BEA Systems, Inc.

All other names and marks are property of their respective owners.

## **[Contents](#page-4-0)**

### [WebLogic Portal Cache Reference](#page-4-0)

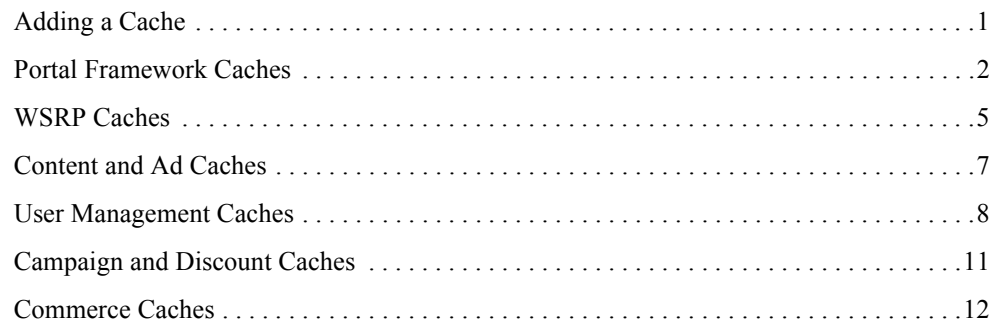

## <span id="page-4-0"></span>WebLogic Portal Cache Reference

This reference guide lists the available caches for WebLogic Portal that can be managed within the Portal Administration Console.

Caches referenced in this guide can be modified within the Administration Console. Although some caches are not pre-configured within the Administration Console. You can add these caches to the Administration Console.

This book includes the following sections:

- [Adding a Cache](#page-4-1)
- [Portal Framework Caches](#page-5-0)
- [WSRP Caches](#page-8-0)
- [Content and Ad Caches](#page-10-0)
- [User Management Caches](#page-11-0)
- [Campaign and Discount Caches](#page-14-0)
- [Commerce Caches](#page-15-0)

### <span id="page-4-1"></span>**Adding a Cache**

If you want to use a cache that is not in the list of configured caches, you must add the cache to the Portal Administration Console.

To add a cache:

WebLogic Portal Cache Reference

- 1. Choose **Configuration Settings > Service Administration**.
- 2. Select the Cache Manager node in the tree.
- 3. In the Browse tab, click **Add Cache**.
- 4. Enter the name of the cache.
- 5. Optionally, enter or modify the default cache configuration settings.
- 6. Click **Update**.

The cache you have added appears in the list of caches.

### <span id="page-5-0"></span>**Portal Framework Caches**

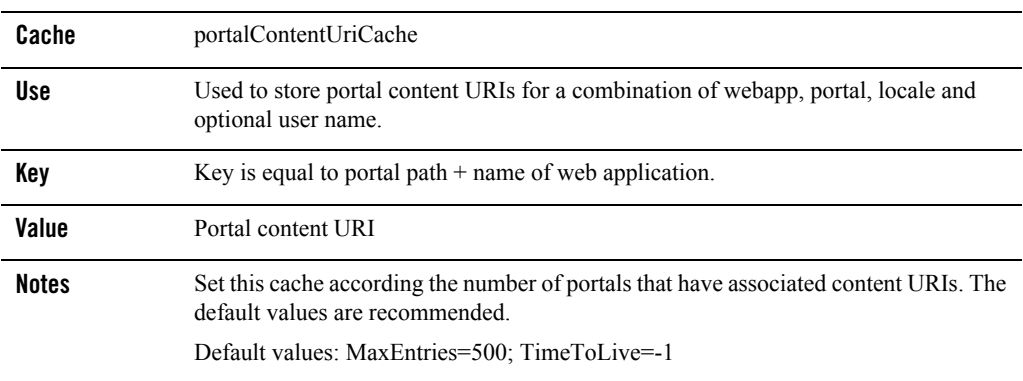

#### **Table 1 portalContentUriCache**

#### **Table 2 portalLocalizationLocaleCache**

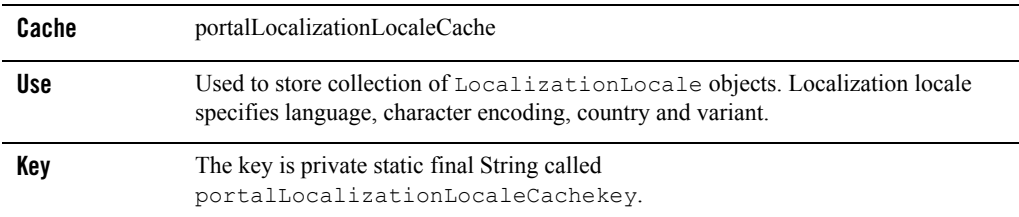

#### **Table 2 portalLocalizationLocaleCache (Continued)**

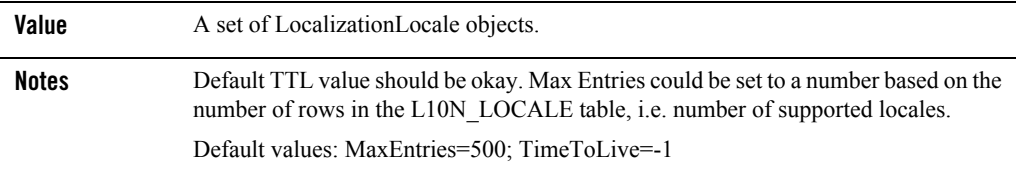

#### **Table 3 portletControlTreeCache**

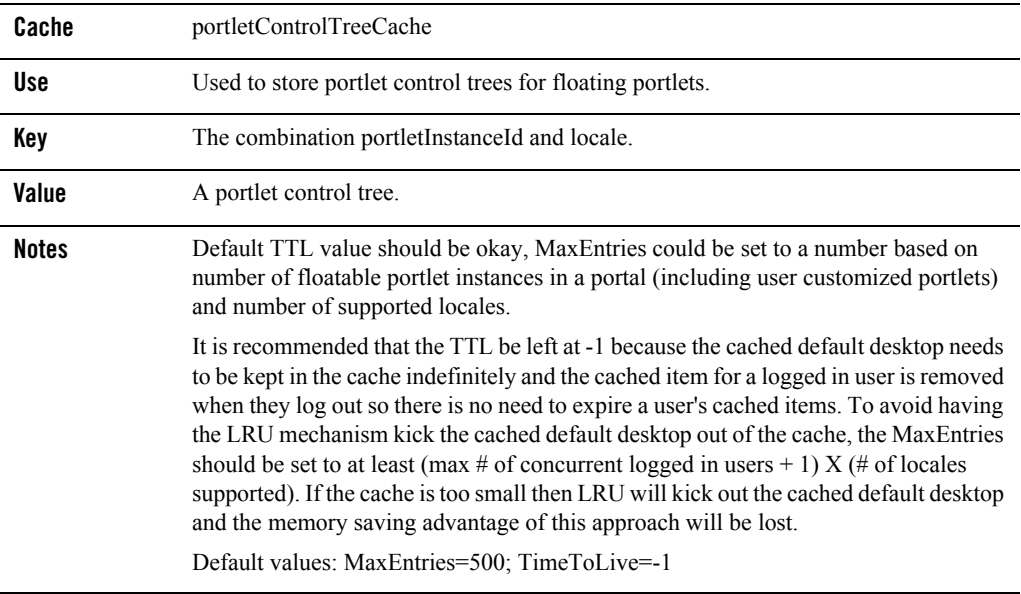

#### **Table 4 portletPreferencesCache**

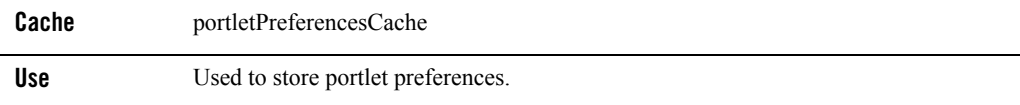

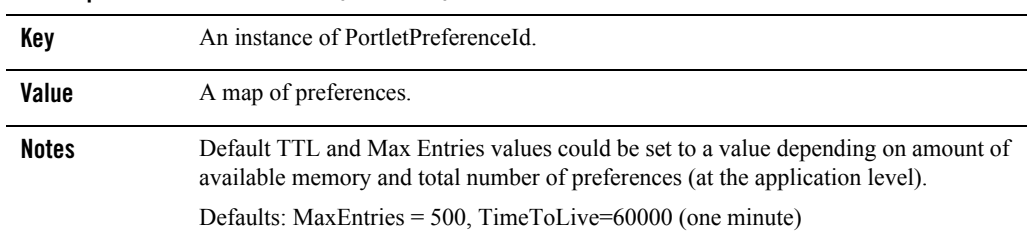

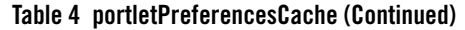

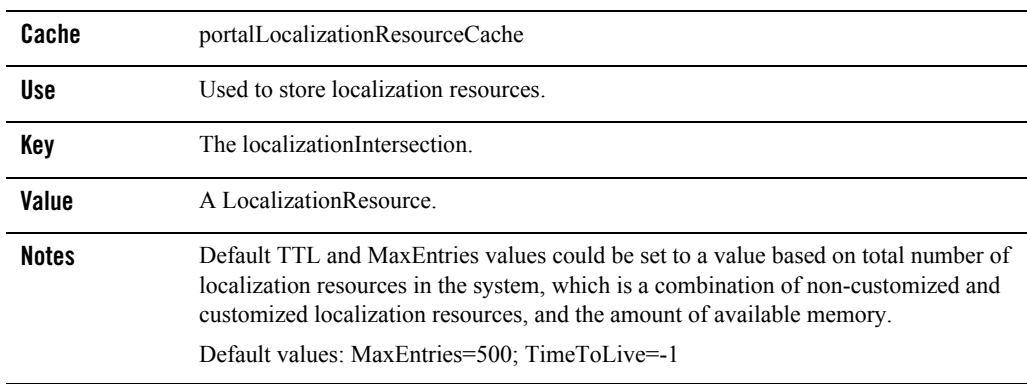

#### **Table 5 portalLocalizationResourceCache**

#### **Table 6 portalControlTreeCache**

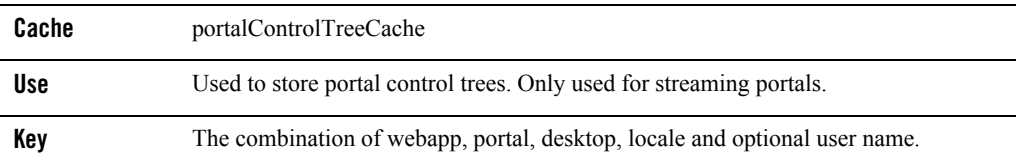

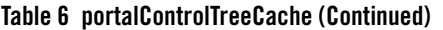

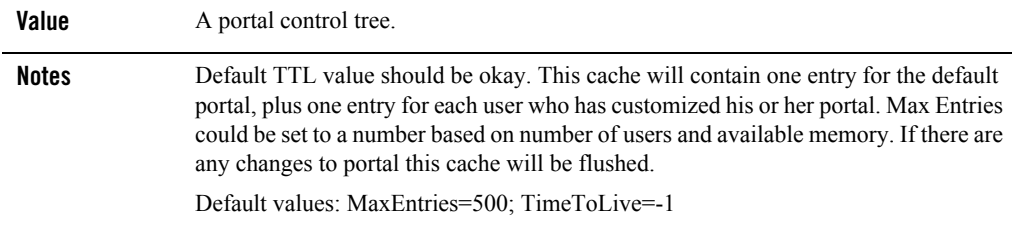

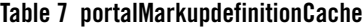

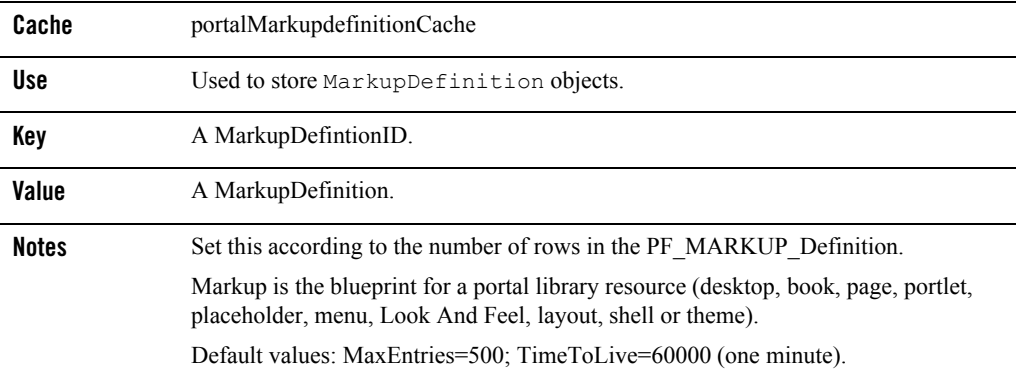

### <span id="page-8-0"></span>**WSRP Caches**

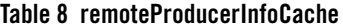

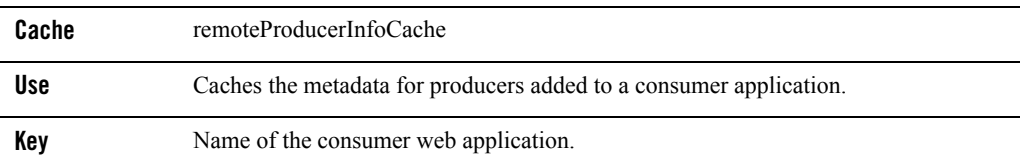

**Table 8 remoteProducerInfoCache (Continued)**

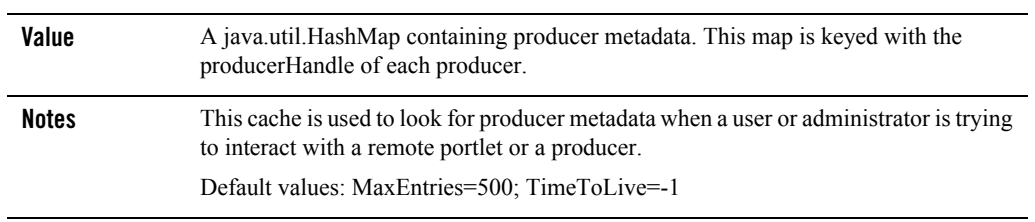

- 
- **Note:** The remoteProducerInfoCache is not included in the Administration Console. If you want to manage this cache, you need to add it manually, see ["Adding a Cache."](#page-4-1)

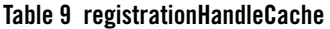

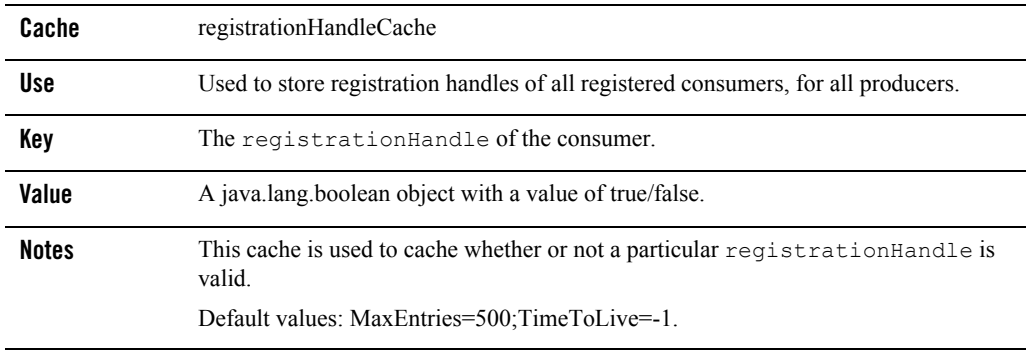

**Note:** The registrationHandleCache is not included in the Administration Console. If you want to manage this cache, you need to add it manually, see ["Adding a Cache."](#page-4-1).

#### **Table 10 proxyPortletCache**

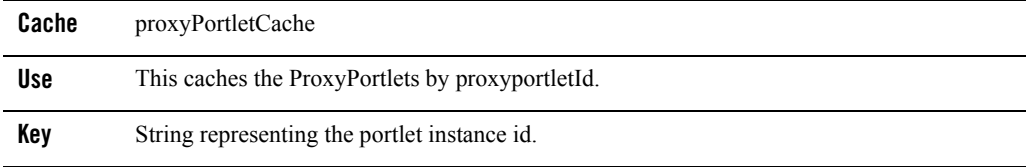

#### **Table 10 proxyPortletCache**

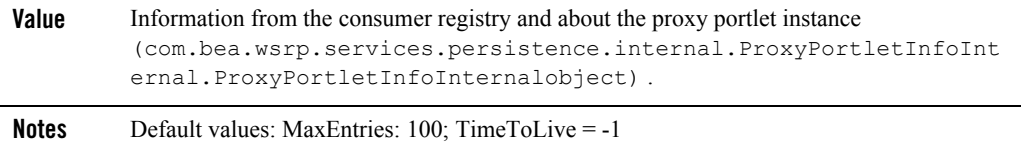

### <span id="page-10-0"></span>**Content and Ad Caches**

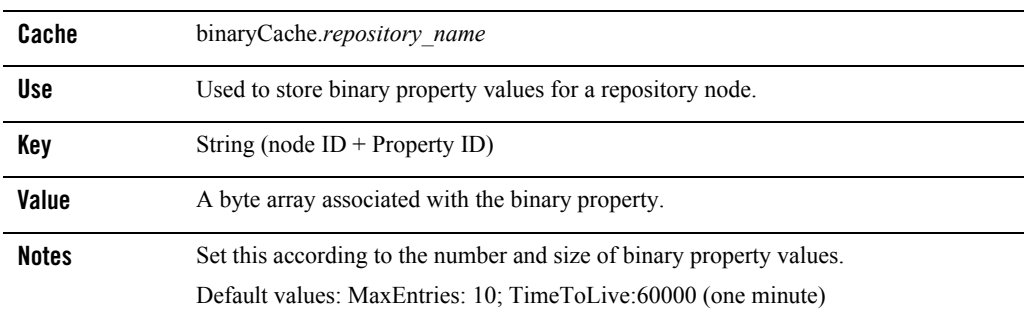

#### **Table 11 binaryCache.***repository\_name*

#### **Table 12 adServiceCache**

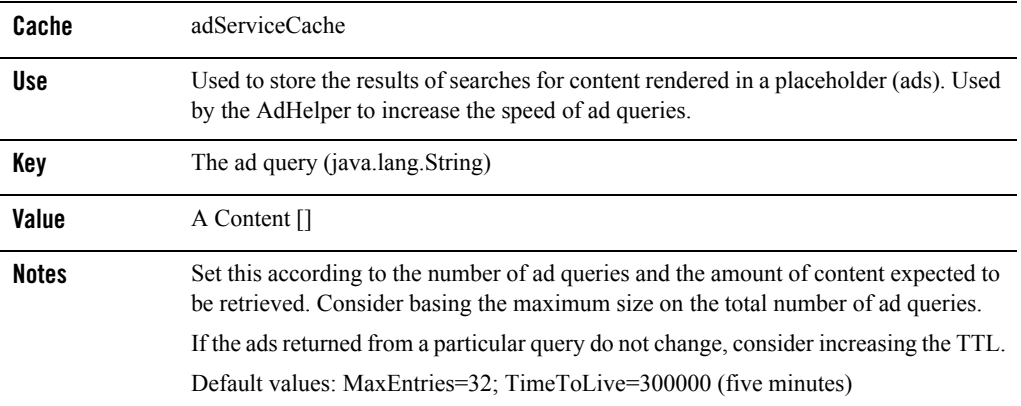

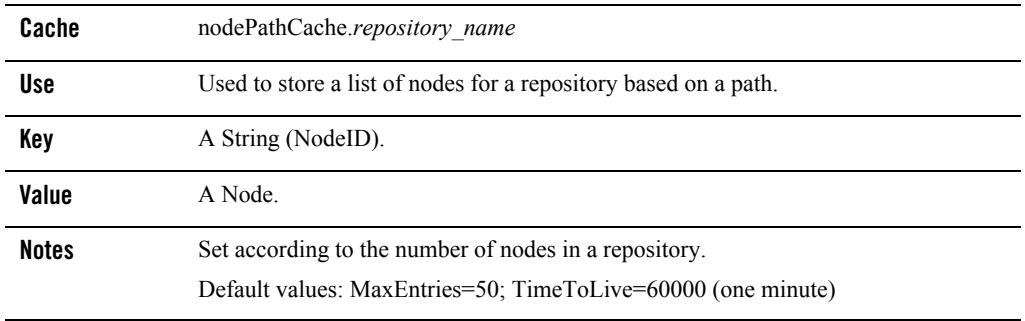

#### **Table 13 nodePathCache***.repository\_name*

#### **Table 14 searchCache**

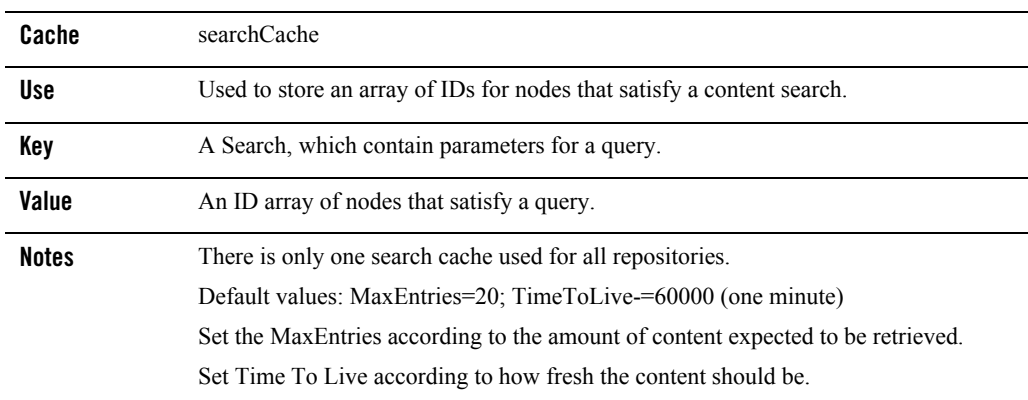

### <span id="page-11-0"></span>**User Management Caches**

#### **Table 15 entityIdCache**

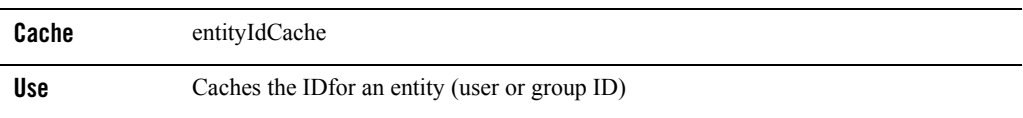

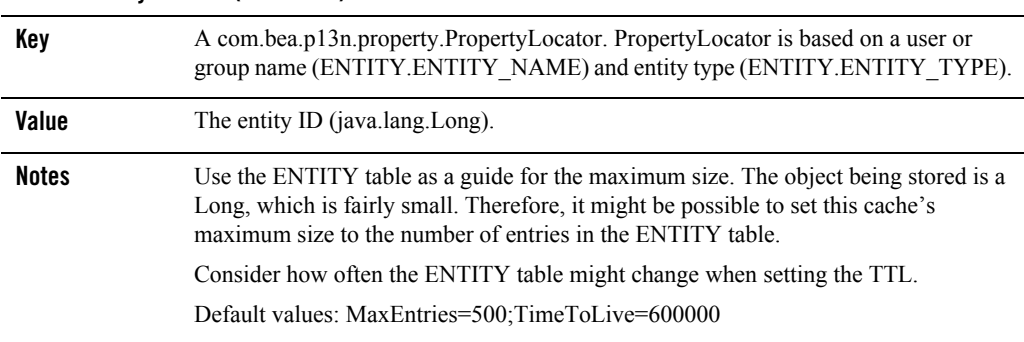

#### **Table 15 entityIdCache (Continued)**

#### **Table 16 jndiNameCache**

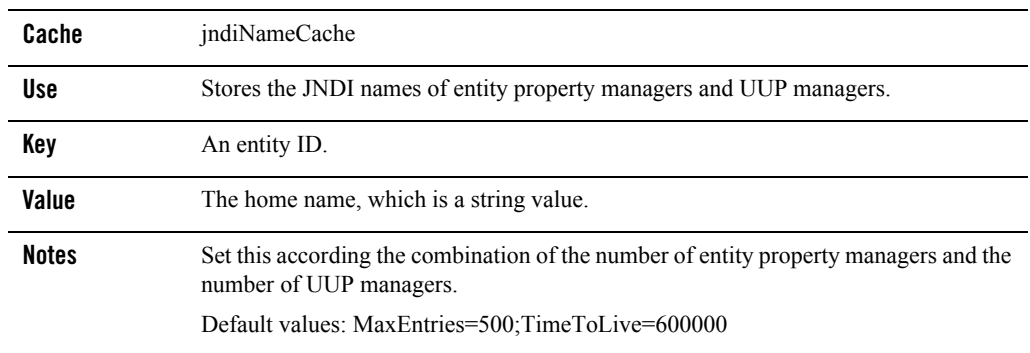

#### **Table 17 entityPropertyCache**

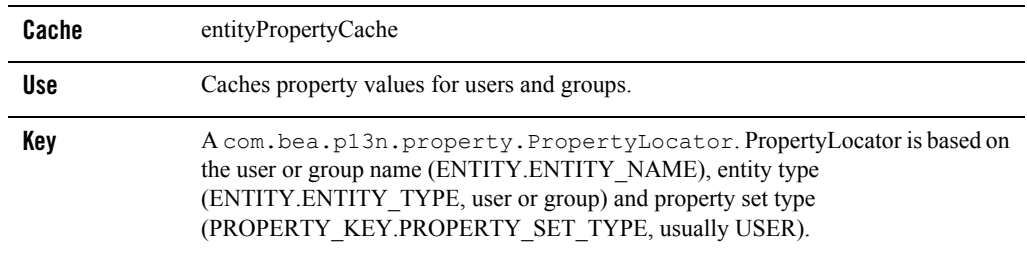

| Value        | A com.bea.p13n.property.EntityPropertyCache object. This object<br>contains a Map that stores property values keyed off the property set name and<br>property name.                                                                                                    |
|--------------|----------------------------------------------------------------------------------------------------|
| <b>Notes</b> | The larger you can afford to make this cache, the better.                                                                                                    |
|              | Use the ENTITY table as a guide for maximum size. The number of entries in this<br>table should be the maximum number of cache entries that would ever be created. In<br>most cases, there will be more entries here than you would want for a maximum cache<br>size. So consider the average number of users you expect to be using your application<br>at the same time. |
|              | Consider a TTL based on how often new properties will be added to the property sets.<br>If they are not being modified often, then a higher TTL might be appropriate.                                                                                                    |
|              | Default values: MaxEntries=500;TimeToLive=600000                                                                                                    |

**Table 17 entityPropertyCache (Continued)**

#### **Table 18 profileTypeCache**

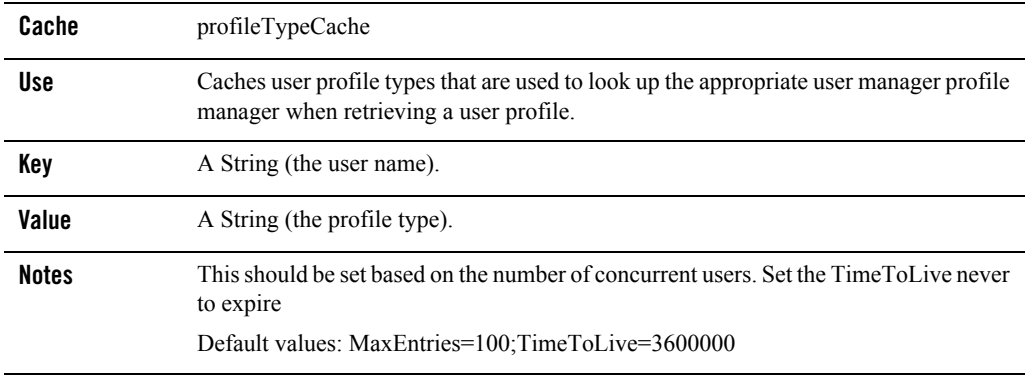

#### **Table 19 propertyKeyIdCache**

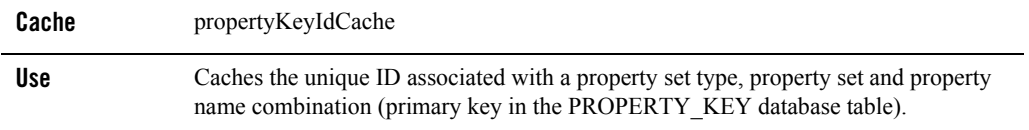

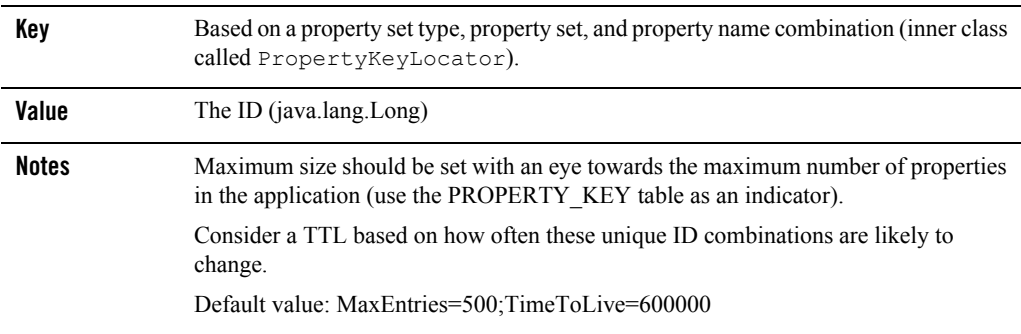

#### **Table 19 propertyKeyIdCache (Continued)**

### <span id="page-14-0"></span>**Campaign and Discount Caches**

#### **Table 20 globalDiscountCache**

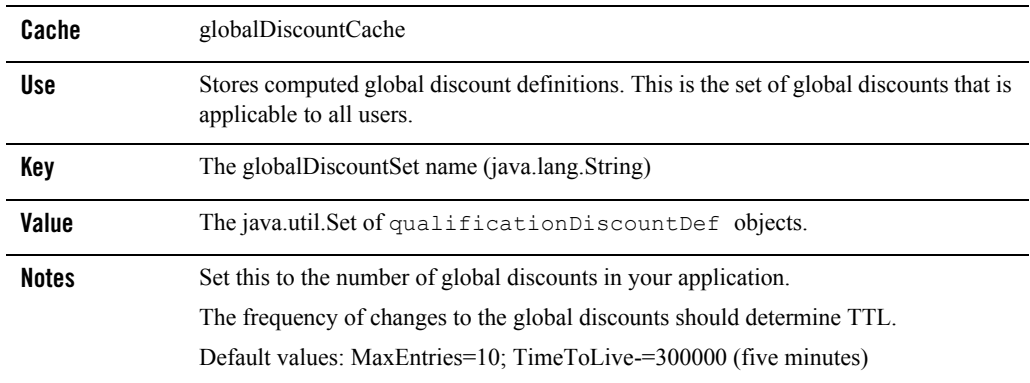

#### **Table 21 discountCache**

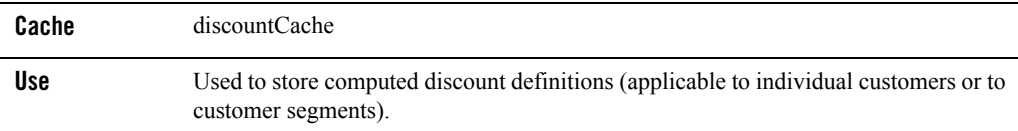

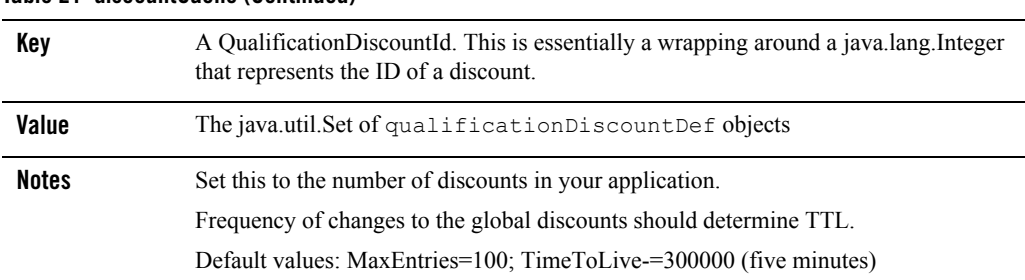

#### **Table 21 discountCache (Continued)**

### <span id="page-15-0"></span>**Commerce Caches**

#### **Table 22 globalDiscountAssocCache**

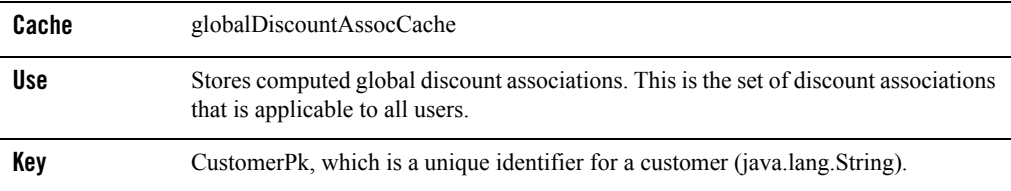

#### **Table 22 globalDiscountAssocCache (Continued)**

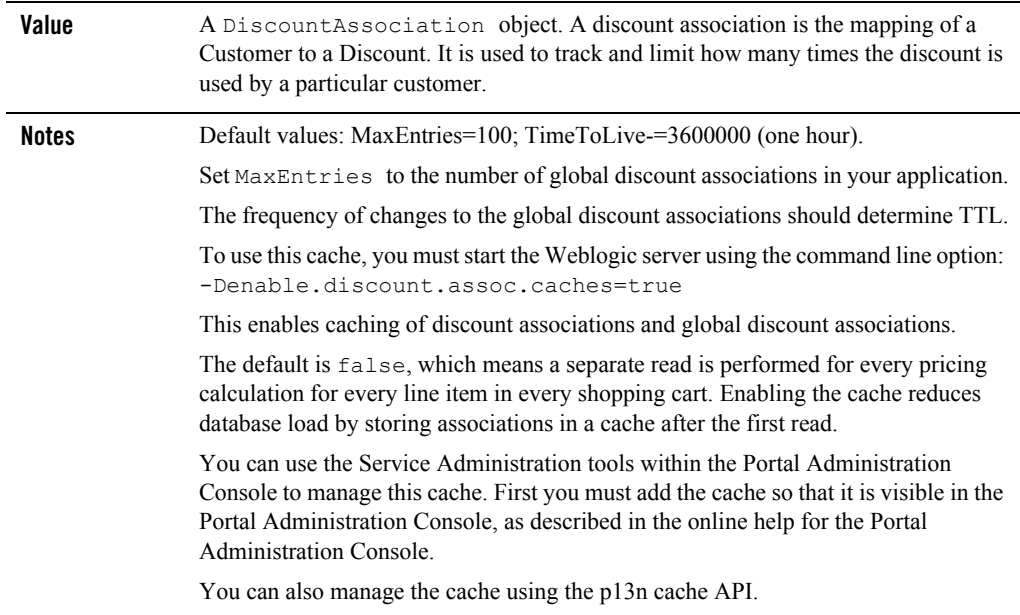

#### **Table 23 discountAssocCache**

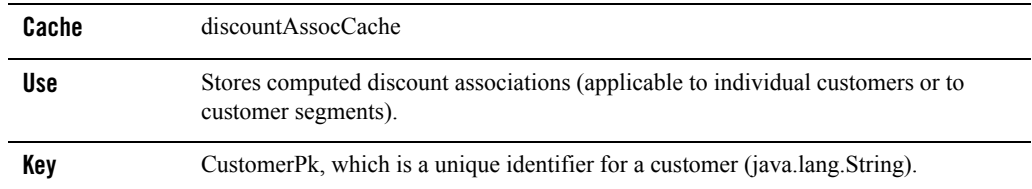

| Value        | A Discount Association object. A discount association is the mapping of a Customer to<br>a Discount. It is used to track and limit how many times the discount is used by a<br>particular customer.                                                                                         |
|--------------|----------------------------------------------------------------------------------------------------|
| <b>Notes</b> | Default values: MaxEntries=100; TimeToLive-=3600000 (one hour).                                                                                                    |
|              | Set MaxEntries to the number of discount associations in your application.                                                                                                    |
|              | The frequency of changes to the discount associations should determine TTL.                                                                                                    |
|              | To use this cache, you must start the Weblogic server using the command line option:<br>-Denable.discount.assoc.caches=true                                                                                                    |
|              | This enables caching of discount associations and global discount associations.                                                                                                    |
|              | The default is false, which means a separate read is performed for every pricing<br>calculation for every line item in every shopping cart. Enabling the cache reduces<br>database load by storing associations in a cache after the first read.                                            |
|              | You can use the Service Administration tools within the Portal Administration<br>Console to manage this cache. First you must add the cache so that it is visible in the<br>Portal Administration Console, as described in the online help for the Portal<br><b>Administration Console.</b> |
|              | You can also manage the cache using the p13n cache API.                                                                                                    |

**Table 23 discountAssocCache (Continued)**

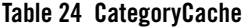

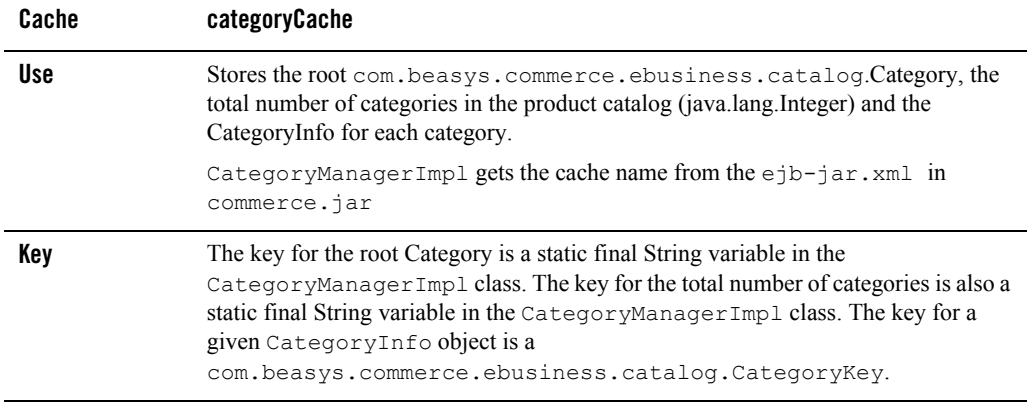

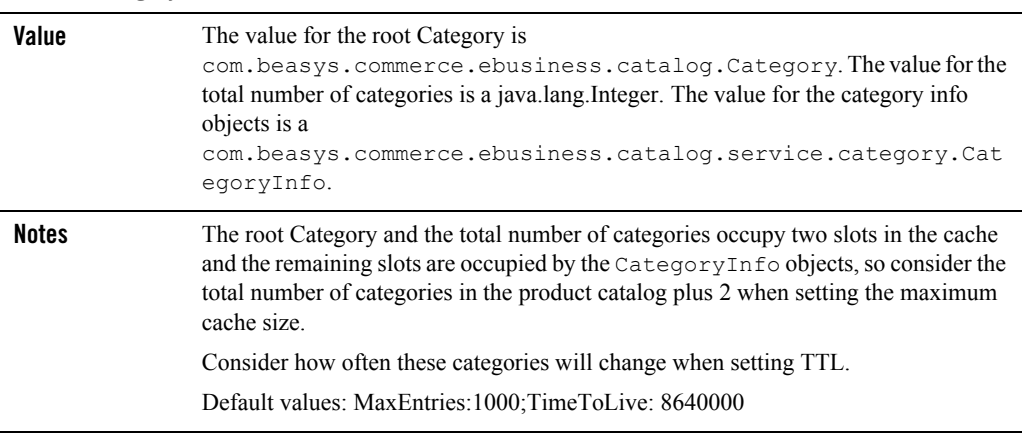

#### **Table 24 CategoryCache (Continued)**

#### **Table 25 ProductItemCache**

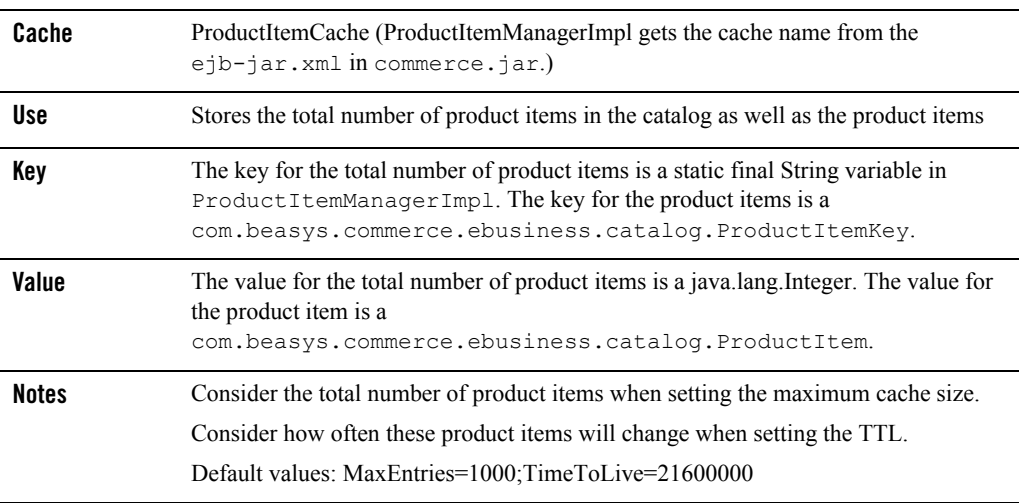

WebLogic Portal Cache Reference